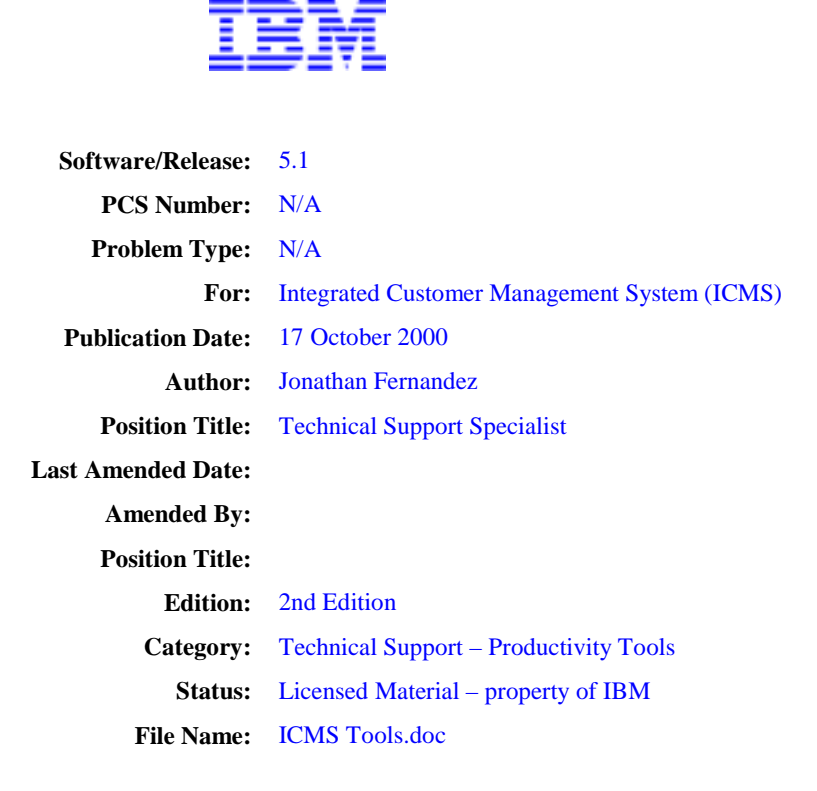

## **ICMS Tools User Guide**

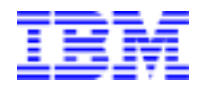

Licensed Material Property of IBM

Copyright IBM Corporation 2000 All Rights Reserved

US Government Users Restricted Rights - Use, duplication, or disclosure restricted by GSA ADP Schedule Contract with IBM Corp.

# **Table of Contents**

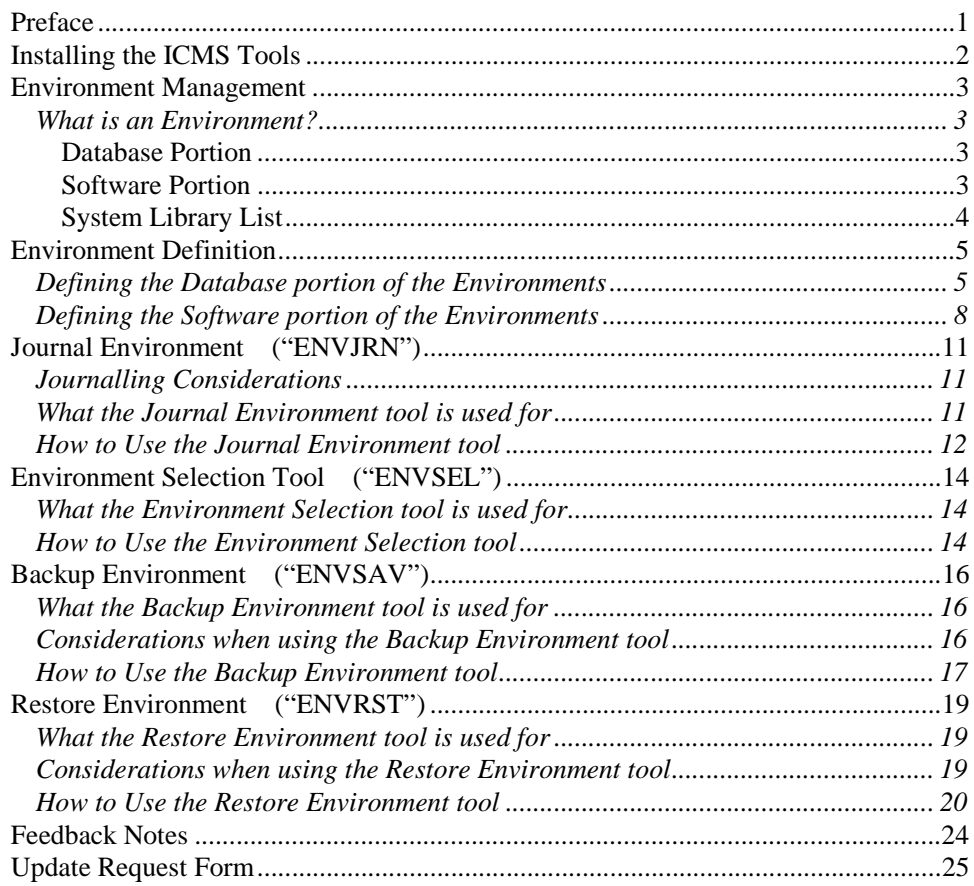

## **Preface**

The ICMS Tools were developed by the CC&B implementation technical support team to automate some of the implementation tasks they perform on project sites. The tools are designed to automate certain aspects of the ICMS database administration.

This document provides an overview and a guide to the operation of the technical tools. The document details the steps that must be performed to correctly install the ICMS Tools library and the instructions on how to use each tool.

## **Installing the ICMS Tools**

The ICMS technical tools are in a library called ICMSTOOLS. In order to use the tools, you must have a copy of ICMSTOOLS loaded on your AS/400.

All the objects in ICMSTOOLS library are owned by the ICMS user profile. To avoid problems with authorities on restoring the library, create the ICMS user profile before you restore the library. Failure to do so will result in all the restored ICMSTOOLS objects being owned by the QDFTOWN User ID, and public usage will be set to \*EXCLUDE.

*Note that you need \*SECADM authority on your user profile to create the ICMS User Profile. Also, it is recommended that the user profile which will be using these tools should have \*ALLOBJ authority. If, for security reasons, this is not possible, then add the user profile in the authorization list with \*ALL object authority.*

To create the ICMS user profile, enter the following command on the AS/400 command line:

CRTUSRPRF USRPRF(ICMS) TEXT('User Profile for ICMS Ownership') STATUS(\*DISABLED) PASSWORD(\*NONE)

Once the ICMS user profile has been created, simply restore the library using the RSTLIB command. Ensure that you have the correct backup media required for the install. The following is an example of using the RSTLIB command with the backup media in device TAP01 and with the library being restored to ASP01:

> RSTLIB SAVLIB(ICMSTOOLS) DEV(TAP01) ENDOPT(\*LEAVE) MBROPT(\*ALL) RSTASP(01)

The ICMSTOOLS library can be restored under another library name, or renamed at any stage. Where this has been done, you need to change the data area for the tools' library. The data area TTOPTIONS contains the name of the library of the ICMS Tools. To enable the tools to work correctly when the library containing the tools is renamed, the content of TTOPTIONS data area should be updated to reflect the new library name.

## **Environment Management**

ICMS Environments are used for all aspects of work done with in the ICMS application. In any typical installation of ICMS, there is a requirement for development environments, test environments, training environments and a production environment.

### **What is an Environment?**

An environment in simple terms is the user portion of the library list a user is signed on to.

The user portion of an ICMS environment's library list is broken down into two portions, the database portion, and the software portion. The database portion determines the environment you are working in. The database portion will have all its files at a particular release level and the software portion matches the file level of the data portion.

Database Portion

- The database portion is made up of the following libraries:
	- •**<eprefix>PRDA**
	- •**<eprefix>PRDB**
	- •**<eprefix>PRDC**
	- •**<eprefix>PRDD**
	- •**<eprefix>MISC**
	- •**<eprefix>CALL**
	- •**<eprefix>LOCL**
- The Environment Management tools make extensive use of <eprefix> to work with different environments. Most prompt screens require an environment prefix.

#### Software Portion

- The software portion of the user library list usually contains the following libraries.
	- **ICMSMODPTF** Fixes to Site-Specific Modification programs
	- **ICMSMOD** Site Specific Modifications to ICMS programs
	- **ICMSPTF51** Fixes to base ICMS software (I5.1) programs
	- **ICMSSW51** The base ICMS software (I5.1) as shipped by IBM
	- **ICMSTOOLS –** Tools to support ICMS operations
	- •**QGPL-** The default AS/400 general purpose library
	- **QTEMP** The AS/400 temporary library.

## **Environment Management (continuation)**

System Library List

- In addition to the user library list, the system library list should also be setup for ICMS access, and under most circumstances, should not be change. The following is the minimum system library list required to run ICMS. These libraries are to be added to the existing system library list:
	- **ICMSSYS** Contains ICMS (5.1) configuration objects
	- **XMUNLIC** Only required if not using XM licensed software
	- **ICMSMNU51** ICMS Menu library (5.1)

### **Environment Definition**

### **Defining the Database portion of the Environments**

For the majority of the ICMS Tools to function correctly, a record must exist in file ICMSTOOLS/NVMIDB. This file contains which environments exist, and attributes of each environment, such as the release level.

Updates to the file ICMSTOOLS/NVMIDB can be done using the NVMI40CLU program. Follow the instructions below, for details on how to update and maintain the NVMIDB file.

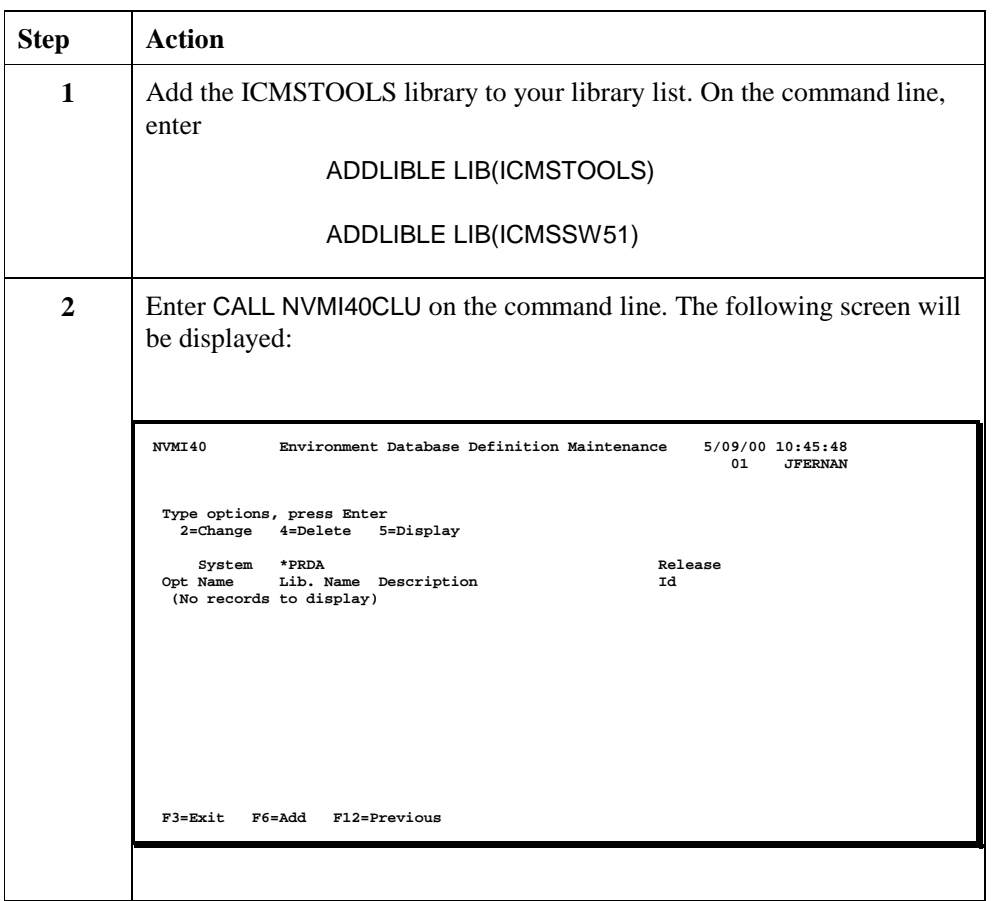

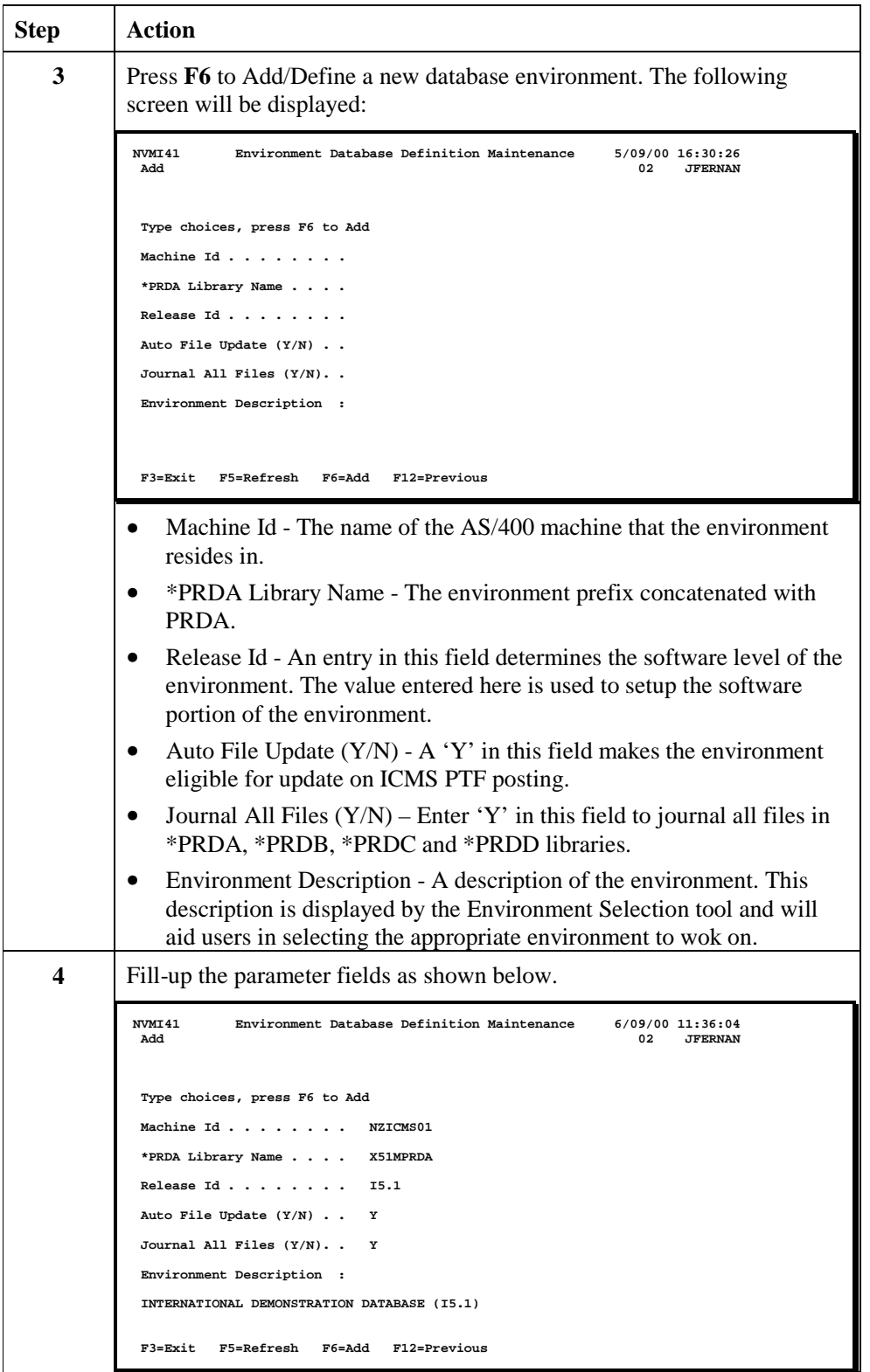

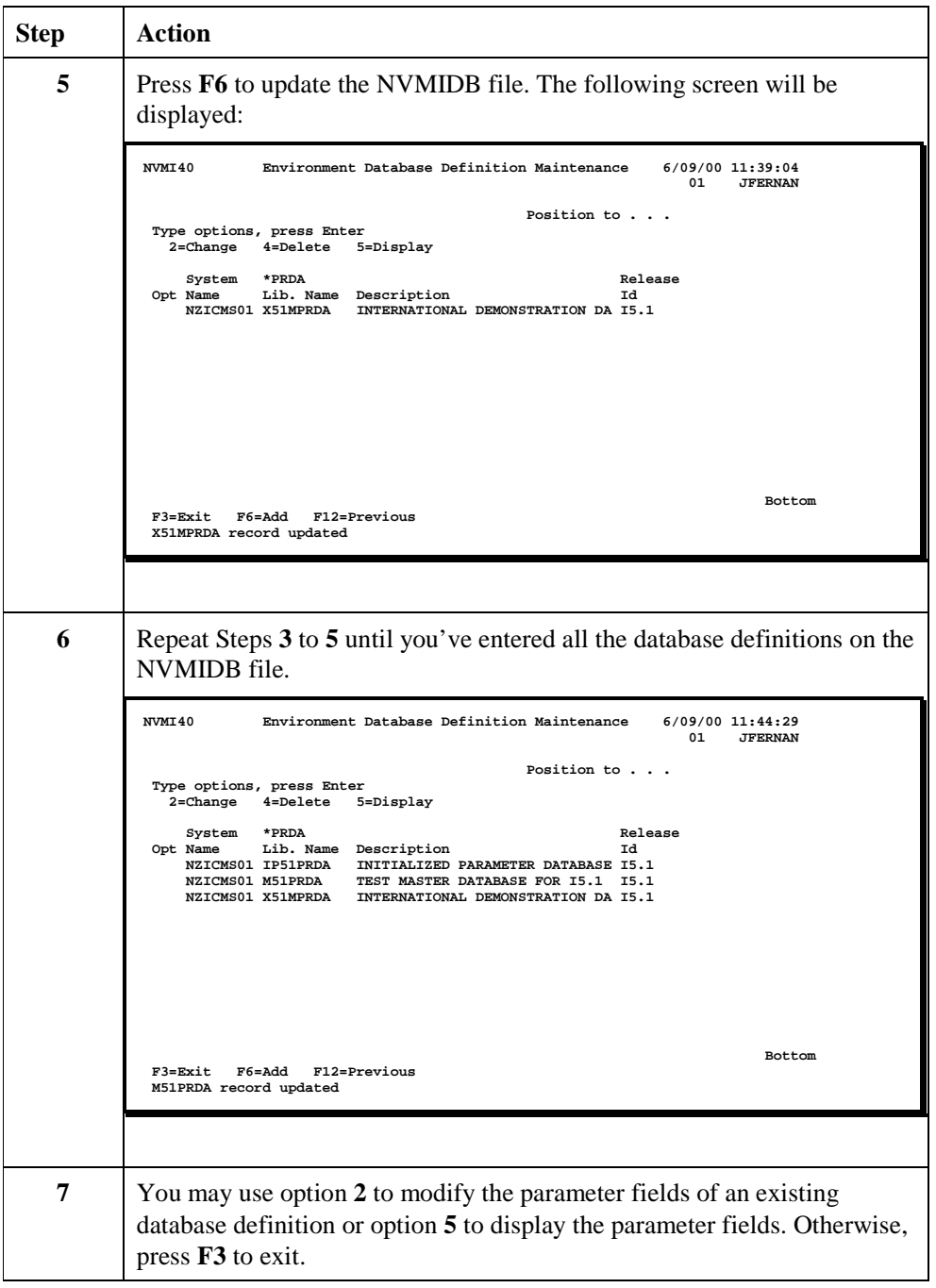

## **Environment Definition (continuation)**

### **Defining the Software portion of the Environments**

In file NVMIDB definition, the parameter field 'Release Id' contains a link to file ICMSTOOLS/NVMILL. This file identifies the libraries on the software portion of the environment library list.

Updates to the file ICMSTOOLS/NVMILL can be done using the NVMI45CLU program. Follow the instructions below, for details on how to update and maintain the NVMILL file.

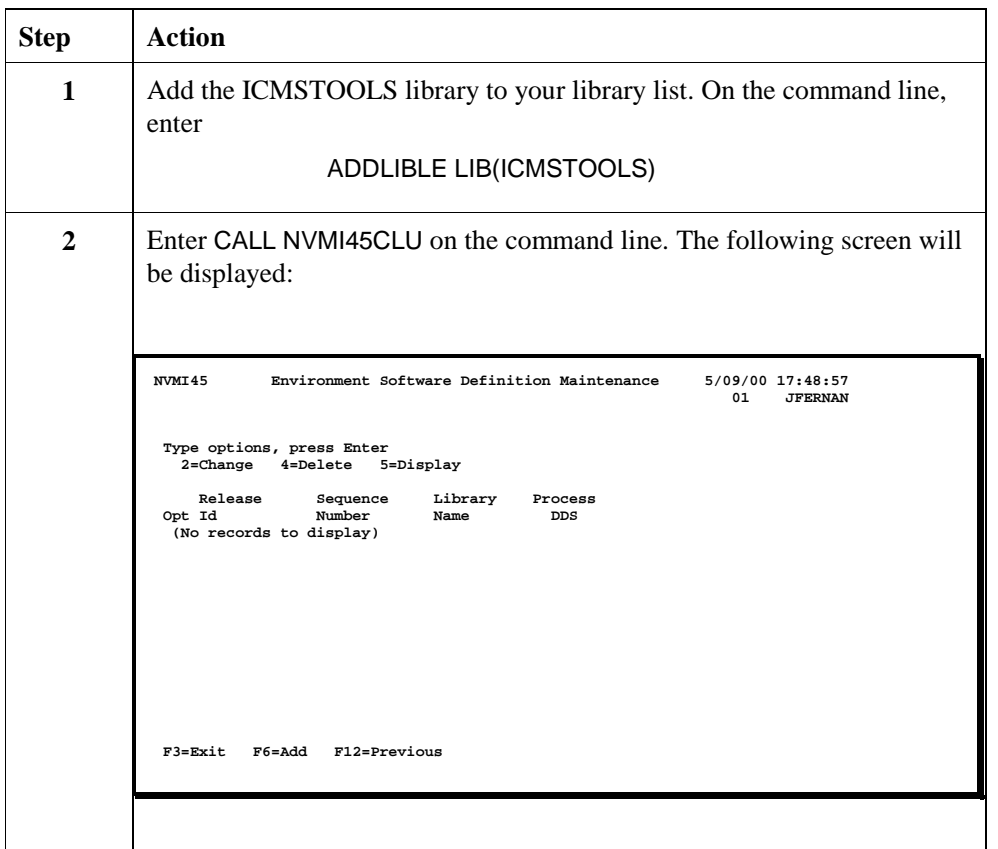

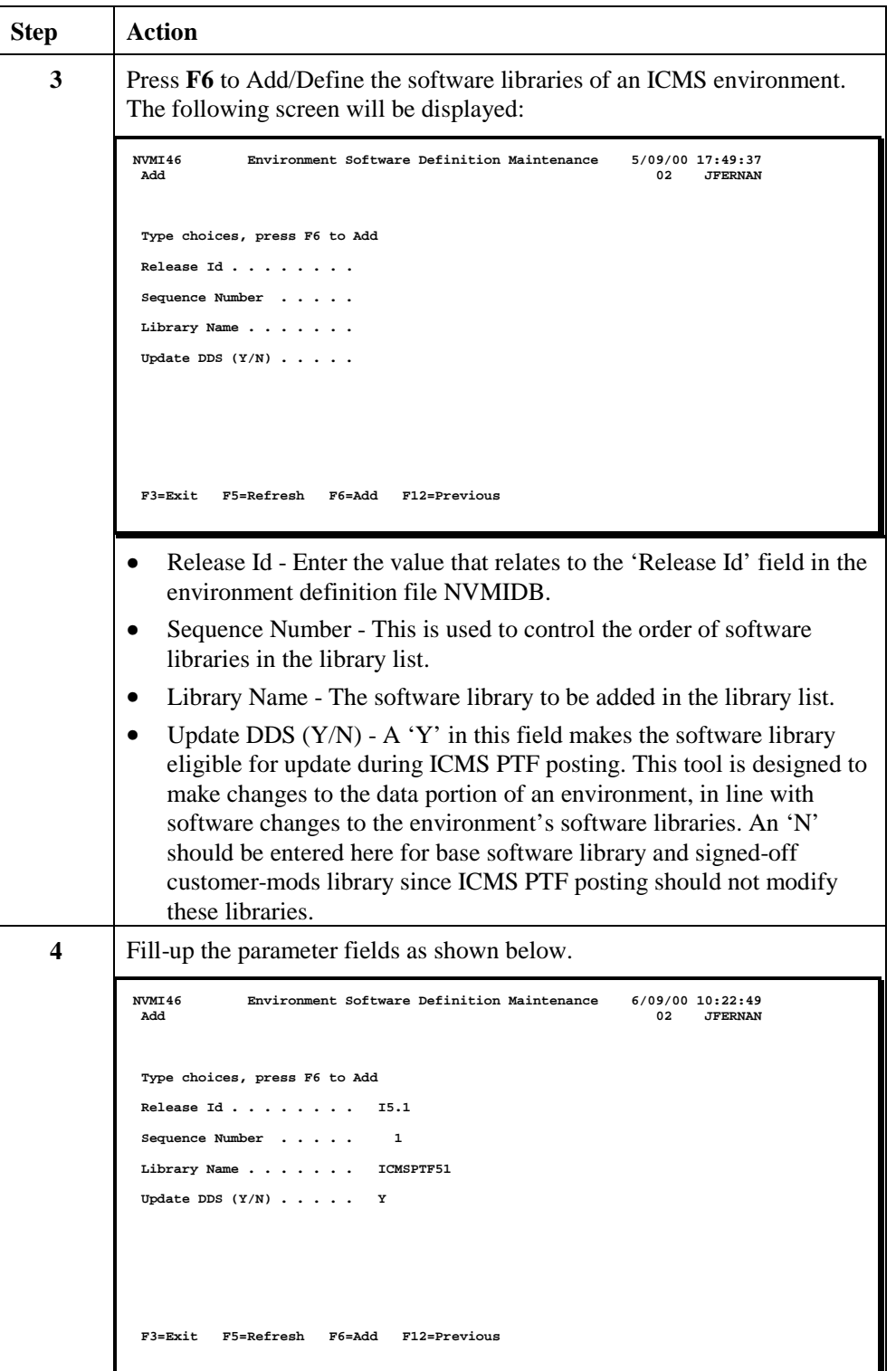

![](_page_13_Picture_130.jpeg)

# **Journal Environment ("ENVJRN")**

#### **Journalling Considerations**

Journalling is required on some ICMS files before ICMS can function properly. These are the files in \*PRDA, \*PRDB, \*PRDC and \*PRDD libraries and that are under commitment control used by the ICMS programs.

All AS/400 journals are attached to a journal receiver. It is the receiver that stores the actual changes, and increases in size as changes are made. It is advisable when setting up your AS/400 to have a separate ASP solely for journal receivers. This has two advantages. Firstly, the journal receiver and the file being journalled are always on two different disks, decreasing the amount of time it takes to update a file. Secondly, the usage of the ASP can be monitored and once it starts to reach it's threshold the journal receivers can be detached from the journal, a new receiver attached, the old receiver backed up and then deleted. This exercise will free up needed space in this ASP.

The ICMS Tools use a strict naming convention and library placement for journalling. The benefit of such strict naming and placing of journals and receivers is that it makes management of journal and receiver objects much easier. The journal receiver name for an environment is of the format <eprefix><nnnnn>, where <eprefix> is the environment prefix and <nnnnn> is the receiver sequence number, which starts at 00001 and is incremented each time a new journal receiver is attached.

To further aid ASP usage, the ICMS Tools place all journal receivers in a library ASPJRNRCV. By performing a DSPLIB ASPJRNRCV it is easy to see which journal receivers are growing in size.

An AS/400 restriction on journalling is that the journal must exist in the same ASP as the files that are being journalled. As a result the ICMS Tools create all journals in a special library in each ASP of the format ASP<nn>JRN, where nn is the ASP number. The journal itself is of the format  $\langle$ eprefix $>$ JRN where  $\langle$ eprefix $>$  is the environment prefix.

#### **What the Journal Environment tool is used for**

Journalling of environments is required when an environment is not restored using the standard environment restore tool. This is primarily the case when an environment is restored from another machine, such as production or development.

# **Journal Environment ("ENVJRN") (continuation)**

### **How to Use the Journal Environment tool**

Follow the instructions below to run the Environment Journal tool.

![](_page_15_Picture_130.jpeg)

![](_page_16_Picture_129.jpeg)

## **Environment Selection Tool ("ENVSEL")**

#### **What the Environment Selection tool is used for**

Environment Selection is used to setup an ICMS environment for use, by changing the user portion of your library list.

#### **How to Use the Environment Selection tool**

Follow the instructions below to run the Environment Selection tool.

![](_page_17_Picture_98.jpeg)

![](_page_18_Picture_147.jpeg)

# **Backup Environment ("ENVSAV")**

#### **What the Backup Environment tool is used for**

Backup Environment is primarily used to take a copy of a database before changes are made so that if required, the environment can be restored using the Restore Environment tool.

You can also use the savefile backup taken in Backup Environment to restore to different environments at some later stage without needing to worry about object locks.

#### **Considerations when using the Backup Environment tool**

The Backup Environment will create a savefile library in format <eprefix>SAVF, where <eprefix> is the Environment Prefix entered on the Backup Environment prompt screen. Within the savefile library, savefiles with the same name as the environment libraries will be created. For example, a save of the Environment CONV will create a library CONVSAVF containing the following save files:

- CONVPRDA
- CONVPRDB
- CONVPRDC
- CONVPRDD
- CONVMISC
- **CONVCALL**
- CONVLOCL

There must be enough space in the ASP selected when using the tool to hold the contents of the SAVF library. The SAVF library will be a bit smaller than the size of the environment libraries. If you are simply replacing the contents of an existing SAVF library, then the space required will be the size of the environment libraries less the size of the existing SAVF library.

If you are moving the ASP of the SAVF library then space will be freed in the ASP that used to contain the SAVF library.

Before any environment is backed up, there can be no jobs on the AS/400 with locks on the environment. If locks exist and the backup is performed, the locked objects may not be saved. Any subsequent restore of the environment will not produce a working environment due to the missing files.

# **Backup Environment ("ENVSAV") (continuation)**

### **How to Use the Backup Environment tool**

Follow the instructions below to run the Backup Environment tool.

![](_page_20_Picture_125.jpeg)

![](_page_21_Picture_125.jpeg)

# **Restore Environment ("ENVRST")**

#### **What the Restore Environment tool is used for**

Restore Environment is primarily used to take a copy of an environment, or restore a previous save of an environment through use of the Backup Environment tool described above, and restore it to another environment.

For example, in the case of training environments, there is usually a master environment that is kept up to date with changes. This environment is then copied to other training environments for use in training courses. At the end of the course the environment is once again refreshed from the master environment.

#### **Considerations when using the Restore Environment tool**

The most important consideration when using the Restore Environment tool is to ensure there is enough space in the selected ASPs for the restore and for any save files created. Different environments have different sizes. If you are replacing an existing environment, then the space required will be equal to the size of the existing environment being overridden less the size of the environment being restored from. If the restore to environment library already exists, but in a different ASP, then the libraries will be moved to the ASP entered on the prompt. If the libraries do not exist they will be created in the ASP entered.

If you request to create savefiles of the source environment, the Restore Environment tool will create a savefile library in format <eprefix>SAVF, where <eprefix> is the Restore From prefix entered on the Restore Environment prompt screen. Within the save file library, save files with the same name as the environment libraries will be created. For example, a save of the Environment CONV will create a library CONVSAVF containing the following save files:

- CONVPRDA
- CONVPRDB
- CONVPRDC
- CONVPRDD
- CONVMISC
- CONVCALL
- CONVLOCL

If you are creating save files, there can be no jobs on the AS/400 with locks on the environment. If locks exist and the backup is performed, the locked objects may not be saved. Any subsequent restore of the environment will not produce a working environment due to the missing files.

# **Restore Environment ("ENVRST") (continuation)**

### **How to Use the Restore Environment tool**

Follow the instructions below to run the Restore Environment tool.

![](_page_23_Picture_132.jpeg)

![](_page_24_Picture_135.jpeg)

![](_page_25_Picture_89.jpeg)

**This page intentionally left blank** 

## **Feedback Notes**

![](_page_27_Picture_98.jpeg)

![](_page_27_Picture_99.jpeg)

![](_page_27_Picture_100.jpeg)

# **Update Request Form**

![](_page_28_Picture_36.jpeg)

![](_page_28_Picture_37.jpeg)

**This page intentionally left blank**